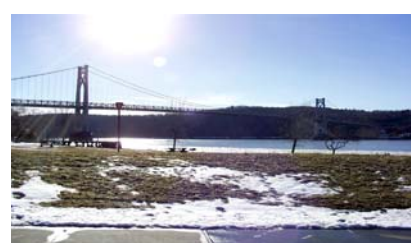

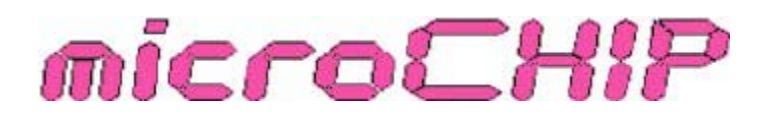

the Newsletter of the

## Mid-Hudson Computer User Group Inc.

Monthly since 1977 www.mhcug.org Volume 31 Issue 5 May 2007

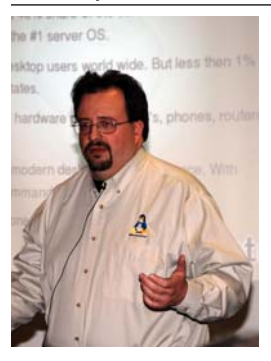

*By Hugh N. Ross*

Joe Apuzzo described some of the history behind Ubuntu and the important features of the latest version 7.04, called 'Feisty Fawn'. Joe is an officer of the local Linux user group (Mid-Hudson Valley Linux User Group) and is employed by IBM.

A company started by Mark Shuttleworth produces Ubuntu. Mark had been involved in the development of the Debian version of Linux for a

number of years. In 1995 he founded Thawte, a company that produced encryption software to protect email and other documents. In 1999 he sold the company to Verisign for \$575 Million. For fun, Mark then spent about \$10 Million to participate in a space mission!

Mark observed that the Linux distributions at that time required a lot of 'techie' work to install and make useful. He decided to develop a version of Linux that would be easy for ordinary users to install and use. This has been a major objective of the company he formed. The system can be tested by just booting the distribution CD and running programs. System upgrades are like installing a service pack. All applications and data are migrated into the revised version. In addition, if you try to execute an application that is known but not installed, the system tells you how to load and install it.

There are over 1300 application programs available that run on Ubuntu.

There are four slightly tailored versions of Ubuntu: Ubuntu (with the Gnome desktop interface), KUbuntu (with the KDE desktop interface), Xbuntu (lean, for older hardware) and Edbuntu (for classroom use)

### **Inside:**

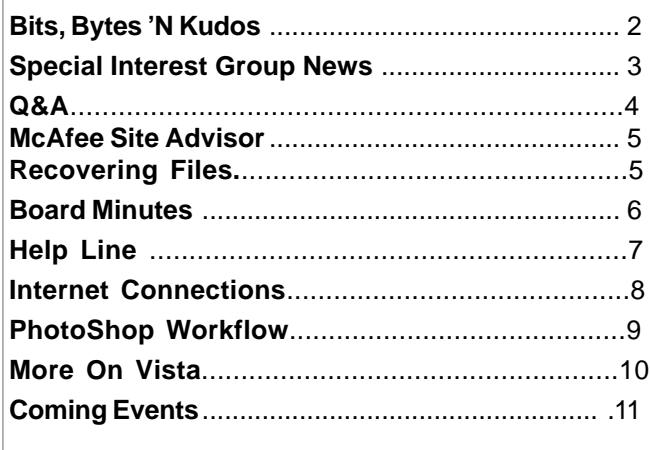

A great advantage to the use of Ubuntu is reduced cost. This operating system runs well on older machines with very modest storage and CPU speed, thus extending the useful life of these machines several years. This is especially true for schools. They can install a new inexpensive server and support a whole classroom of old machines that have small memory and no hard drives.

Joe talked about the worldwide acceptance of Linux. About 40% of the server machines in the world are running some version of Linux. In the USA, only about 8% of the desktops are running Linux but the use is growing. Some other countries have a higher percentage of users. Specialized versions of Linux are installed in a large number of devices including automobile controls, cell phones, appliances etc. These are imbedded systems tailored for specific functions. Hardware manufacturers are not willing to create drivers for their hardware until the target system has achieved 20% or more market share. This is why some hardware does not have a Linux driver. Any hardware used in servers will have drivers. A list of devices is available on the Web for which drivers are available. The latest version of 'Ubuntu' Linux will be available by the time you see this newsletter.

There are several sources of information and help for Ubuntu. The community of Ubuntu users provides very friendly and polite assistance to both beginner and experienced users thru the Web. 'The Official Ubuntu Guide' is published by Prentice Hall (isbn: 9780132435949). A user's guide and other documents are available on the Web. Mark Shuttleworth created the Ubuntu Foundation to insure the long-term support of Ubuntu. Commercial support for Ubuntu is available from Canonical Ltd.

Joe's presentation was very warmly received by the attendees.  $\square$ 

## **May 10th Meeting: Open Office**

Jim Anderson with Hank Feinberg, both of Rockland PC User Group (RPCUG), Nyack, NY will demonstrate the latest offerings of "Open Office" software The presentation will feature free open source software and a generous, but limited quantity of Open Office will be made available for attendees until supplies are exhausted.

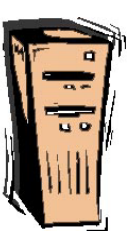

#### **Mid-Hudson Computer User Group, Inc. PO Box 1962 Poughkeepsie, NY 12601-0962**

#### **Officers**

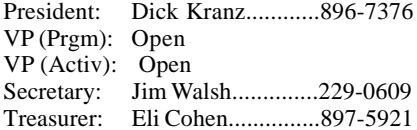

#### **Board of Directors**

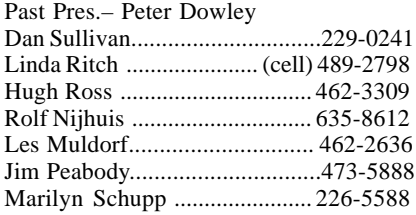

#### **Standing Committees**

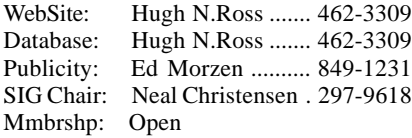

#### **Monthly Meetings**

Scheduled the second Thursday of every month.Check **www.mhcug.org** for possible changes to general and SIG meetings. Local radio stations will be advised if a meeting is cancelled unexpectedly.

#### *microCHIP* **staff**

Les Muldorf, Editor Hugh N. Ross email: editor@mhcug.org

#### **Advertising**

Peter Dowley, Ad Manager email: pdowley@juno.com \* 889-4850

Ad Rate Sheet: www.mhcug.org/library.htm

#### **Notices**

Permission to reprint or publish original articles is granted to any User Group or nonprofit organization, provided credit is given to the author(s), *microCHIP,* and MHCUG. All rights reserved.

Opinions expressed in this newsletter are those of the editors and authors; not necessarily those of the MHCUG. Mention of a product does not constitute an endorsement of the product by the MHCUG.

**\* All area codes are 845 unless shown otherwise.**

#### **Website: www.mhcug.org**

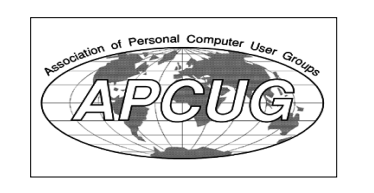

### **Bits, Bytes 'N Kudos**

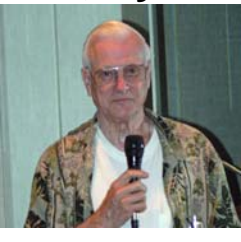

*by Dick Kranz* Readers of this newsletter may have already noticed recent expansion of the number of pages last month from our

usual eight pages to eleven. The additional pages were filled with articles such as "Upgrading to an LCD Monitor", "Online Retirement Planning Resources" and "The Windows Vista Pains' n' Gains Page". These articles are obtained from APCUG [Association of Computer User Groups] with the authors permission for publication by APCUG member groups of which we are member. If you missed any of these articles you can look back into the April issue of this newsletter for some excellent reading material.

Take notice also of the addition of several lovely photographs in full-color taken by our editor, Les Muldorf. We congratulate Les on his initiative to expand and improve this newsletter for greater reading pleasure. Kudos! This would be a good time for our members to print out or e-mail a newsletter link to their friends and associates as an incentive to join the club. Perhaps they would be enticed to join when they see the low membership fee and application printed therein.

APCUG has given us a "heads up" concerning their annual Digital photo competition for which submissions will commence September 1, 2007. Procrastinators will be allowed to submit photos up until October 15, 2007. We expect to receive further details as to where you will be able to submit your contest entries as well as the rules and judging criteria in time for publication or inclusion on our web site by July or August. In the meantime readers are urged to keep their eye out for an unusually great shot. Readers may view last year's winning photos by going to http://www.apcug.net/events/ conference07/winners/ apcug2006photowinners.html.

This writer has received a notice of class-action and proposed settlement concerning wireless phone protection programs offered by Asurion Corp. and

their affiliated companies. The notice was a summary of legal rights with a reference to visit

www.cellphoneinsurancesettlement.com for more details about the case. The plaintiffs claim that defendants misrepresented and failed to adequately disclose the terms of their programs. Plaintiffs also claim that defendants failed to properly perform their legal and contractual obligations under the programs and, at times, provided replacement equipment that was worth less than the deductible and was not of like kind and quality.

The Class Action includes all former and/or current program subscribers nationwide who, between February 20, 2004 and February 28, 2007: [A] made any monthly payments to defendants; and [B] submitted a claim for loss under penalty of perjury, and [C] received a replacement phone that was refurbished [I.E., other than new]. This writer was identified as a Class Member and may be entitled to a free phone card worth at least five dollars from the proposed settlement. The notice provided information on how to submit a claim or request exclusion from the class.

Such class actions only serve to add insult to injury in that the consumer very often winds up with only receiving a small discount against a larger purchase while the lawyers walk off with millions. One cannot begin to imagine the huge profits defendants walk away with due to increased sales as a result of the classaction. And who do you think pays for all the costs involved? Ultimately the consumer pays again as a result of increased prices on the next purchase.

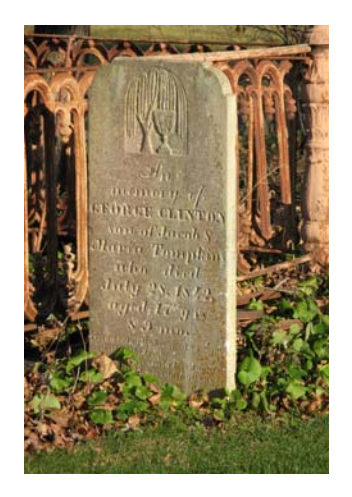

*Rural cemetery by Les Muldorf*

# **Special Interest Group News** Upgrade and Repair

#### *Ray Polivka*

What a day the  $26<sup>th</sup>$  of March was for the Upgrade and Repair special interest group. Not only were all seats filled with 22 attendees, but also a record number of desktop PCs were in attendance. While several regular attendees come with their laptops to absorb information and use the high-speed internet connection, three desktop PCs walked in (they brought their owners with them.).

Lloyd Quick opened the evening by showing an interesting package he had purchased via E Bay. Essentially it was a variety of cables with a power supply. In proper combination they allow one to connect from a USB2 port to SATA IDE items. Thus one could attach laptop or internal hard drives to your current PC without needing an enclosure. This sounds attractive. He suggested that one go to E Bay and enter in "USB2 to SATA IDE cable". It should produce quite a list of sources. One can use the buy now option rather than bidding. The cost appears to be around \$8.00. Interestingly, in most cases, the cost of shipping is more than the cost of the item (is this their profit margin?). For those who presented him a CD or a jump drive, he also offered a set of applications. Most interesting was PC Inspector Smart Recovery. Lloyd used it to recover "unrecoverable" pictures from a dead hard drive. In addition the collection contained some games and a resolution chart.

It wasn't entirely clear what all the PC problems were. In one case, the person wanted to install a new operating system. Apparently the BIOS needed to be reset. One way is to take the battery out. On some pc's there exists a means near the battery to reset or deactivate it, negating the need to remove it.

Someone else moved a 3.5 floppy drive from one computer to another where he could not read or write to it. Among the comments were that diskettes do go bad, the reader may be out of alignment, and the size difference ,75kb verses 1.2 mb could get in the way. Try to do a full format was suggested.

Could the PCI slot go bad? You bet. One suggestion was to swap sockets. Using a magnifying glass, examine the slot. Try using a electronic cleaner, but let it dry thoroughly.

One of the PCs that was brought in had lost its Taskbar. Recognize that it is necessary if you want access to START. Considerable time and effort were spent recovering it. Note that the Taskbar may be moved to the top or bottom or to the left or right side of the screen. You may move it unintentionally. How? By right clicking on a blank part of the Task Bar while moving the cursor. The Taskbar does not drag, it just snaps into another position leaving you to wonder how that happened. To avoid this phenomenon, right click on a blank portion of the Taskbar. This produces a menu. One of the entries is "Lock the Taskbar". Checking it will fix the Taskbar in its current location.

A discussion occurred concerning screen resolution. In the course of the discussion it was mentioned that often IO settings do not get reset until restart. The moral here is to assure changed settings, power everything down.

One attendee reported a strange situation with his digital camera. Initially software from Kodak was uploaded from a CD. However, later he could not uninstall the Kodak software.

Furthermore, when he referenced to a picture memory card from which pictures had been deleted, he still found the old pictures. Strange.

One of the persons suggested forming a contact group of people who could notify each other of special store deals. No effort was made to do that. The suggestion became lost in the surrounding actions and activity. The suggestion may return later.

In an answer to how to remove Quick Launch, one does a right click on a blank area of the Taskbar. Go to the Toolbar entry. From its' secondary menu, click on the Quick/Launch entry to remove its preceding check.

 your computer could bring you to the next meeting. This is a partial summary of the activities that occurred at the gathering. I'm sure if you have some questions or problems

# **Technology Workshop**

*by Dick Kranz*

Many of you who attend Our Technology Workshop and Upgrade/Repair SIG have been following the saga of trying to fix my Sony VAIO GRX650 laptop computer. Having just spent two days at the Trenton Computer Festival, this writer had good opportunity to pick a few brains, eliminating one suspected cause, yet opening the window to additional insights as to why this now-defunct laptop computer BIOS fails to function. We have proven that it wasn't due to lack of power from the CMOS battery. The BIOS has possibly become corrupted and may need to be flashed. One user indicated the Sony was having some problems with electrolytic capacitors which might be affecting a switching voltage regulator. He emphatically indicated the problem was most likely hardware as opposed to software.

Our May 10 general meeting with the presentation of "Open Office" by Jim Anderson is an excellent follow-up to the previous presentation in April on Linux, the open-source software. Several copies of The Open Office Software will be provided at the May 10 meeting for attendees to take home with them. This would also be an excellent meeting to invite your friends and associates to as we will be providing a free copy of the June 2007 issue of Smart Computing Magazine to the first 100 attendees. Coincidentally the June issue we will have available at the May meeting examines in a two-page article, which is really safer, Linux or Windows? Another article addresses the topic of learning Linux.

Additional articles reveal such things as hardware goodies picked by the Smart Computing staff of editors and writers, replacing your notebook screen, moving photos to your iPod and creating and editing video on your PC. The reader can even learn about tweaking and troubleshooting Windows Vista so you'll know how to customize Microsoft's latest operating system. Another article provides step-by-step instruction on how to use the Microsoft Shared Computer Toolkit to protect a public PC. Written in plain easy to understand English, the value of this free issue with oodles of additional articles, far surpasses the \$5.99 price tag if one were to buy it at the newsstand.

*continued on page 4*

## **Q & A**

*By Hugh N. Ross*

Q I want to purchase a TV-Tuner adapter for my computer to record DVD's. Does anyone know which brands are good?

A You can go on the WEB to DVD-Help.com (or similar name) where various products are described and rated.

Q My computer failed and I replaced it with a new one. When I re-installed TurboTax, I was not able to download the state support an I did on the first machine. How can I get the state support.

A If you cannot find an option to reload the state support, you might have to call Intuit for help.

Q I just bought a 500Gb hard drive. Will I be able to use it on XP as one partition? A Probably you can. When you use Fdisk to initialize the disk, it will tell you the maximum size of partition it can create. There could be a problem with some older disk adapter cards.

Q I have noticed that there are a lot of things loaded by XP when I boot the machine. Can I remove them to improve the performance of the machine?

A There are several things to do to improve the performance of a machine. One reference I found is from Microsoft: http://www.microsoft.com/windowsxp/using/setup/ expert/northrup\_restoreperf.mspx

This article gives a step-by-step procedure to clean up the machine. However it does not identify the purpose of each of the system services shown by the 'msconfig' tool. Another source that does describe each of these components is the internet site: 'www.BlackViper.com'. There are sections for several versions of Microsoft operating system. Look for 'Service Configuration' and 'Super Tweaks'.  $\Box$ 

### *continued from page 3*

Mark your calendar now for the June 14 general membership meeting presentation by David Caesar-Dare on the topic of Demystifying the Windows Registry. Members will remember David for his fine presentation on 101 fair web site's.

The next Technology Workshop special-interest group will meet and the third Monday of the month, May 21 in conference room "B".

### **MHCUG Website**

There have been suggestions that the MHCUG website could be improved. I am happy to consider proposed changes. One way to get ideas is to note any site that you visit that looks especially nice or is particularly easy to use. Please send the complete URL for such sites to me to give me ideas. Thanks, Hugh N. Ross, webmaster.

**Issues of the microCHIP are available on line. Please be sure we have your correct e-mail address so you can be notified when the new edition is available on line.**

### **Special Interest Groups**

Special Interest Groups are for people with common computer interests—novice through expert.

Call group leader to verify schedule.

### **Upgrade/Repair**

Leader: Dan Sullivan Tel: 229-0241 e-mail: *dansull@optonline.net* Schedule: 4th Mon. 7:00 PM Location: Business Development Center Conf. Room B

### **Technology Workshop**

Leader: Dick Kranz Tel: 297-1813, 896-7376 or 265-4169 or e-mail: *president@mhcug.org* Schedule: 3rd Monday, 7:00 PM Location: Business Development Center Conf. Room B

### **Digital Photography**

Leaders: Dan Sullivan Tel: 229-0241 e-mail: *dansull@optonline.net* Jim Warner Tel: 297-3175 *jhwiii@optonline.net* Schedule: 4th Thurs. 7:00 PM Location: Business Development Center Conf. Room B

#### **Ulster Computing Workshop**

(formerly HVPCC) Leader: Robert Morales *e-mail:4bobmorales@earthlink.net* Schedule: 3rd Thurs. 7:00 PM Location: Ulster Comm College Hasbrouck Bldg. Room 219

 *Interested in starting a Special Interest Group? contact Neal Christensen*

**All submissions for the Microchip must be in the hands of the editors by the Thursday following the General Meeting. Any articles or information received after that date will be held for the following month's publication. Send submissions to editor@mhcug.org**

## **McAfee SiteAdvisor**

*By Sandy Berger, CompuKISS www.compukiss.com*

*Sandy(at)compukiss.com*

Obtained from APCUG with the author's permission for publication by APCUG member groups.

Anyone who has been on the Internet for a while realizes that even websites that look benign can generate viruses, adware, spyware, spam, and scams. Until now, it was difficult to determine which websites to avoid. Now, however, safe surfing just got easier. Now there is a wonderful free program that warns you about dangerous websites.

The McAfee SiteAdvisor is a small piece of software that works with your Internet Browser (either Internet Explorer or Firefox). It tells you in an easy graphical format which websites are safe and which harbor spyware, viruses, excessive pop-ups, or online scams.

McAfee has a system of automated spiders that patrol the Web constantly checking out websites. They assess the safety of each website including how much spam is generated from signing up for information at that site and how much spyware, adware, and other nasties might be attached to downloads from that site. The SiteAdvisor will also alert you to sites with excessive pop-ups and those that are possible phishing sites. Besides the automated testing, McAfee has a team of individuals who assess the sites. They use a detailed analysis as well as feedback from individual users.

To use the SiteAdvisor, you simply download the free program. The program is very small, so it downloads and installs quickly and it doesn't slow down your Web surfing.

After installation, a small SiteAdvisor rectangle will appear either on the top (Internet Explorer) or the bottom (Firefox) of the screen. When you visit a site that SiteAdvisor considers safe the rectangle turns green. Sites that have serious security problems will turn the rectangle red. A yellow rectangle means that the website may have some problems or issues. You can click on the SiteAdvisor symbol to get more information about the website that you are visiting and why it is considered safe or unsafe.

This information is invaluable when surfing the Web. With SiteAdvisor installed you don't have to be fearful that signing up for more information or a newsletter will set you up for spam. You don't have to worry that downloading software will install spyware. In fact, SiteAdvisor takes much of the fear out of investigating and trying new things on the Internet.

Another great feature of the SiteAdvisor program is that when you do a search on Google, Yahoo! or MSN, SiteAdvisor's safety ratings appear as a red, green, or yellow circle next to the search results. You can easily see if a website is safe before you visit!! What a pleasant and useful service. If you want more information before you click on the search engine listing, just hover your mouse over the SiteAdvisor icon and a window will pop-up giving your details on the site's ratings.

Everything that I just described about the SiteAdvisor is available in the free version. McAfee also offers a Plus version that is available for \$19.99 per single user or as a 3-user family pack for \$39.99. The Plus version offers even more peace of mind by alerting you to dangerous links in email and instant

messaging programs. The Plus version also has a password protected mode that can actively protect your computer against dangerous websites. This version is perfect for anyone who wants a little extra protection. It is also great for shared computers and computers that children or grandchildren use. Click here to download the SiteAdvisor.

above).  $\square$ This article has been provided to APCUG by the author solely for publication by APCUG member groups. All other uses require the permission of the author (see e-mail address

### **Recovering Files from a Hard Drive**

*By Vinny La Bash, a Member of the Sarasota PCUG, Florida*

*www.spacug.org*

*labash(at)spcug.org*

Obtained from APCUG with the author's permission for publication by APCUG member groups.

Have you deleted a file that you need and you don't know how to get it back? The first step is to make absolutely sure that it has been deleted. Open your Windows Recycle Bin and doublecheck. Is it in there? If so, simply right-click on the file and choose Restore.

If you have emptied the Recycle Bin the next step is to restore the file from your latest backup. You do back up your data regularly, don't you?

Unfortunately, there is no native "Undelete" command in Windows XP. This is a mystery because Microsoft had a nifty undelete feature in Windows 3.1 which somehow disappeared in Windows 95 and subsequent versions of the operating system. This is abysmal for Windows users, but profitable for third party software developers.

It's important to understand that when a file is deleted it is not actually removed from your system. Windows deletes only the first letter of the file's name and replaces it with a marked for deletion character. This makes the file "invisible" to windows, and if Windows needs the space for something else, it has no qualms about overwriting your valuable data.

What this means is that if you accidentally delete a file, you have a limited amount of time to recover it before windows stores something else over the same space. It may not happen right away, but it will happen eventually.

Since there is no way within XP to recover a lost file, you have to turn to a third party solution. The good news is that there are several excellent programs that will do the job easily. The even better news is that these programs are free. Isn't that nice?

Use Google or your favorite search engine to find FreeUndelet, PC Inspector File Recovery, or Undelete Plus. All of them work well though you may find one easier to use than another. That's a matter of personal preference.

You need to be cautious about this. If you download the utility directly to your hard drive, you run the risk of storing the undelete program over the very data you are trying to recover. If you have a second hard drive, you can download to

*continued on page 6*

#### *continued from page 5*

that or better yet, download directly to a thumb drive. That avoids all danger of losing important data, and it has the additional advantage of immediate portability.

The programs all work similarly. Direct any of the programs to a specific disk and you will get a list of all deleted recoverable files on the drive. You may also get a description alerting you that the file(s) may be wholly or partially recoverable. That's good to know.

Direct any recovered files to an external hard drive if you have one. Don't save anything to your hard drive until you have recovered everything you need. Use Windows Explorer to manage the recovered files. Group them into categories to sort or group the files so you can easily determine if they are program files, data files or something else. Some files may have data missing if Windows overwrote some of the sectors where it was stored.

If after all this you haven't been successful, your best alternative is to consider a data recovery service. These can be a devastating drain on your wallet, so don't use these services to recover saved game files.

Do some comparison shopping as rates can vary considerably. Good luck and watch those sticky fingers when they hover near the delete key.

This article has been provided to APCUG by the author solely for publication by APCUG member groups. All other uses require the permission of the author (see e-mail address above).

 $\Box$ 

## **VistaVexes**

*The Windows Vista Pains'n'Gains Page By Jan Fagerholm, Associate Editor, PC Community, Hayward, California http://www.pcc.org jan-f(at)pacbell.net* Obtained from APCUG with the author's permission for publica-

tion by APCUG member groups.

I've been transitioning to Vista cautiously with a dual boot system with both Vista and Windows XP for several months now. This has not been as painless as I might have expected because of the changes that Microsoft made in NTFS and the System Restore feature. Before delving into diatribe, though, I need to explain how this system is set up.

I use conventional IT practices for installing the OS, programs, and data on separate partitions on the hard drive. This is useful for preserving data in case the OS fails. (That's "when", not "if" in the case of Windows.) So, installing another operating system is a simple matter of creating a new partition for it, then installing the OS on that partition. You can boot into either OS at startup, then access the data, which is on its own partition. (Incidentally, this also makes backup chores easier, as you can simply back up the partition with the data on it, which is what you really want to keep.)

The problem comes when running Vista and XP on the same drive, because of the changes Microsoft made in System Restore. They are not compatible between Vista and XP. If you have System Restore set to monitor all partitions (the default), XP will wipe out Vista's restore points when it starts, and Vista will wipe out XP's restore points when it starts, so if you have a problem with, oh, let's say Vista, which you will because it's barely out of beta, then you boot into XP to recover something, guess what! – you cannot restore any of your drives in XP because Vista wiped out all of XP's restore points! (Ask me how I know . . .)

There is a solution to this, though it does require you to commit to one system or the other. In my case, I took the plunge and gave System Restore responsibilities to Vista by turning off System Restore in Windows XP. This way I can still use both XP and Vista without losing the much-needed functionality of System Restore. I am committed to moving to Vista on the Windows side (though I spend most of my constructive time in the \*nix systems of Linux and OS X.) At least this way I am able to use System Restore where I need it most, namely in Vista.

Looking beyond the gloom and doom view, there have been a couple of nice additions to Vista since it came out. I'm running Vista Ultimate, which offers something called "Windows Ultimate Extras". These are some fluff pieces offered from time to time that are similar to what the old Plus Pack used to offer. In the case of Windows Ultimate Extras, these additions are offered as downloads and you receive notification of them through Windows Update, where you can download them. A recent addition is a wallpaper feature called DreamScenes, which provides animated displays as wallpaper on the desktop. Microsoft has turned some thoughtful people loose on this concept, so while my first reaction to things that wiggle on the desktop is that it is just distracting, there are some very pleasant and gentle animations that I find pleasing without being disquieting. There are a couple of nature scenes that I like to activate while I am writing, as the effect is similar to gazing out the window when you sit back seeking inspiration.

The last month has seen two of my must-have applications come out with Vista compatible versions; Corel Graphics Suite X3 and ABBYY FineReader Pro (OCR program). I'm still recommending that you wait for Vista SP-1 before upgrading from XP, unless you are adventurous enough to try some alternatives to what you may be using now.

So this month I found out that dual booting XP with Vista will trash my system recovery options while soothing my jangled nerves with moving wallpaper. What next?

 the permission of the author (see e-mail address above). This article has been provided to APCUG by the author solely for publication by APCUG member groups. All other uses require

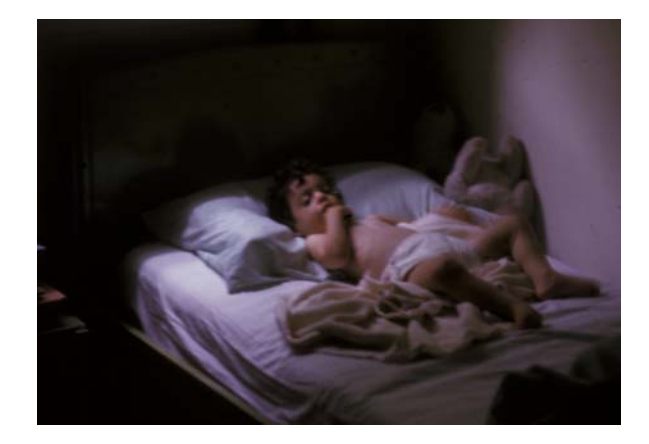

*Rest Time by Les Muldorf*

## **Internet Connections**

*By Hilton Kaufman, a Member of the Chicago Computer Society www.ccs.org hmkaufman(at)earthlink.net Obtained from APCUG with the author's permission for publication by APCUG member groups.*

*(This is part of a series of articles providing a brief explanation of the Internet. The previous article provided an overview and mentioned that there are separate issues of connections, addressing of messages, and available services.)*

The method of connection into the Internet varies somewhat among users. At various points, telephone lines, coaxial cables, UHF relays, satellite shots, and a few other methods might be utilized to make the actual connections. It is even possible to bring a lap top computer into a coffee house and reach an internet connection starting with a radio link.

Typically a home or small office user will connect through a company known as an Internet Service Provider or ISP. These could be small local companies or giants, such as AOL, Earthlink, and AT&T-Yahoo. A large company establishes local routing centers known as Points of Presence or POPs to allow for local calls into the system. Small ISPs have local numbers but might also use POPs if covering an area of more than just a few miles. A large ISP might have over 2,000 POPs.

POPs have some equipment that receives the connection from the individual user and routes it to the server, a powerful dedicated computer, at the actual ISP location. The ISP then routes the message toward where it supposed to go, probably eventually through another ISP and POP. Trunk lines owned by a few major long distance telephone service providers are used to send messages across country in this process.

There are also sites known as redirection services. In some ways, they can be used to hide where a message is coming from and going to, but do have other purposes. For example, one can frequently change ISPs based on availability in local areas and price, but keep a constant address with a redirection service. These services might also provide things like a personal web site, useful software, and online storage.

I live in Chicago, Illinois and use a redirection service in California. My ISP also is in California. If I receive a message, it is somehow sent to the redirection service in California; it then goes through my ISP; then to a POP somewhere in Chicago; then through my telephone switch center about three or four miles from where I live; and eventually to my computer.

The person sending me the message might live nearby, but use a different ISP. While the telephone switching center might be the same, the POP and ISP locations would be different. Another major ISP is located in Minnesota. Different trunk line connections would be used to send the message there and then over to by redirection service in California.

A small ISP might go directly into the trunk lines or work through a larger wholesale ISP. Various capacity heavy duty lines go to the ISPs which break down the capacity for individual

users. The smallest of these heavy lines is known as a T1 and could be sufficient for a small ISP. A larger ISP or a POP for a major ISP might use a T3 line. Single user service over a T3 line would make normal broadband service look extremely slow, but costs thousands of dollars per month.

All of these connections take place in seconds.

Government entities, schools, large businesses, and some others might connect in to the Internet in other ways. A unit of government might have a connection to the Internet through a major ISP or might connect more directly into the trunk lines.

In Illinois, all Internet service for agencies under the governor is supposed to go through a Department of Central Management Services. A worker in Chicago searching for something at another site in Chicago would have to go through Springfield. The central agency probably connects to the trunk lines. The central agency for a state that centralizes its computer operations, as does Illinois, might be a computer operations agency or the state library.

Even municipalities might go through a state service. For example, to get to the Brooklyn Museum site at one time, one had go through a single site that served the entire State of New York. I tried this once from a Chicago Public Library public computer and received the message that the New York state computer was down; I then had to go the old fashioned encyclopedia that was on a shelf about 10 feet away to learn what I wanted.

Firewalls are used to protect data inside a network from outside tampering or prying. They can also be used to control what gets out. Firewalls can be set up at various levels to control access. In the other direction, if I send a message about something to one of my doctors, it will reach them among other messages on their hospital computers; but I cannot get in to see confidential information. One of the hospital systems, VA, can retrieve medical records across country, but no one else can get in. The other can exchange records among three hospitals and numerous scattered clinic sites.

Schools often act as small to moderate size ISPs. Faculty, staff, and students usually have internet privileges through the school. The schools might connect directly through the trunk, a large ISP, a state service, or another school. The main state university might serve as a central point for other schools in the state and have a direct connection to the trunk. %

*Hilton Kaufman serves as the technical support person for the procedures writing unit of an Illinois state agency, where higher level technical support personnel are concerned with the details of Internet connections and services. As such, he uses the software provided to him to create forms, convert documents into PDFs, advise members of his unit as to how to use the available software, and similar tasks. For his home computer, he can go all out and get a powerful machine that allows him to do things like playing games and surf the web without getting in trouble. He has prepared a number of articles aimed at novice users on the basics of standard computer programs.*

This article has been provided to APCUG by the author solely for publication by APCUG member groups. All other uses require the permission of the author (see email address above).  $\Box$ 

# **Photoshop Workflow Setups**

*A Review by John Donan, a Member of the North Orange County Computer Club, CA*

*www.noccc.org editor(at)noccc.org*

*Obtained from APCUG with the author's permission for publication by APCUG member groups.*

I knew I had seen that girl before when I found her on the frontispiece facing Chapter 1. There are also eleven other excellent full page images, some used in examples, five are facing the other chapters. I had seen the frontispiece on the Creativepro Website, under "Photoshop How-To: Tame the Beast," (http:// www.creativepro.com/story/howto/24366.html) which turns out to be Chapter 1 of the book which I also found at http:// www.oreilly.com/catalog/photoworkflow/. I found these in my early research for the book. When I start a review, I browse for a cursory knowledge of a book's content then I research the author. I also find comments of other reviewers in case there is something I might overlook. Eddie Tapp, this author, is an awardwinning photographer, lecturer, consultant, and author on digital imaging issues with over 20 years of experience in computer technology with a very impressive resume. From what Scott Kelby states on the cover, "If Eddie's teaching a session, I want to be there!" it implies that teaching is one of his strong points.

A statement preceding Chapter 1 says, "Adobe Photoshop has so many different work areas and tools that it can become confusing or even intimidating for digital photographers to use in a production environment. The fact is, there are only three particular zones or areas that you really need to become familiar with: tools, menus, and palettes." Upon examining my version of PS CS2, I find 58 tools and 198 menu items which include the choices for the 19 palettes. Sixty of the menu items have further choices, as high as 20 or more in fly out menus as do all the palettes as well. Each of the tools has settings, relative to its function, which are made in its option bar. To place an order of magnitude on all this I assumed the number of secondary choices to be ten, it can easily be justified that there are over one thousand choices possible. You can add to this, keyboard shortcuts. There are 521 of them, I have counted. What can be done in Photoshop seems unlimited when multiple processes are involved. I created an effect using an adjustment and a filter; when I reversed their order the result was entirely different. Combine more than two such executions and the possible combinations and permutations grow tremendously. This is why the author says, "What is important is learning this information one step at a time, finding the option or settings that are important to your workflow and then building from there." This book intends to make this humongous set of choices manageable.

In 207 pages, the material covered had to be limited. Instead of picking apart a mass of nitty details the book provides guidance in overall effective usage. The book starts with efficient organization of the workspace. Anyone using Photoshop knows how quickly palettes hog the visible area (Tools and Options are palettes by the way). I cleaned up my work space by his example most of which is ignored in teachings elsewhere. This first chapter covered using a second window (see figure 1 which is typical of the illustrations of the book) and also tiling images, neither of which I had done previously nor had I ever considered the 9 settings possible for the status bar, via its black triangle. The rest of the first chapter concerns the Bridge.

Figure 1, Photoshop opens a second window of your active image when you select Window > Arrange > New Window. It's perfect when you want to do detail work and see the entire image at the same time.

About 20% of the book concerns the Bridge, Photoshop's file browser. I had read where another Photoshop author refuses to use the Bridge because he feels it is yet too early in its state of development. This appears to be the case with my software for it will not open either Photoshop or JPEG images in Photoshop a feature of its main usefulness. To correct this will be expensive. Adobe technical support has told me that they require an advance payment of \$39 to address either of these problems (\$78). For those who are able to properly use the Bridge, or willing to pay to make it work, it is covered in Chapter 5 of the book.

All palettes are covered and should one want to get a quick handle on a palette you don't use, such as Layer Comps, the information is there. Although the information for this palette is held to one page, it is adequate enough for me to have now mastered its use. The key palettes are stated to be these: Layers, Channels, Actions, History, Histogram, Color, Styles, Paths and the Info window. To unclutter his workspace, Tapp places his most active palettes in the Docking Well, cycling them as he needs them. By saving this configuration, it is always available as a starting workspace at some future ti me

The chapter "Customizing keyboar d Shortcuts and Menus" is brief (12 pages) but handy, should one want to specialize either of these for personal use. An adjustment, which I regularly use, is Shadow/Highlight. It is also frequently used by the author. He has assigned for it the shortcut Shift+Ctrl+M which I have now also done, thanks to this chapter. Should I lapse into my old ways and traverse Edit>Adjustments>Shadow/Highlight the selection is handily highlighted in red (my choice.)

In the preface for the last chapter (Tapping into the Tools), the author states: "What is your favorite tool in Photoshop? Most people will say without reservation, the Clone Stamp tool. Yes, it's a very powerful tool indeed, but the Clone Stamp tool can also be the most dangerous if it's not used properly." What he is referring to is repetitive patterns which aren't seen until after the image is printed. In slightly less than a page the use of this tool is completely covered. In fact this concise coverage brought home to me two features I had overlooked using.

I will continue using this book as a handy reference as can others whose PS skills may vary anywhere from beginner on. The book details are:

Title: Photoshop Workflow Setups

Subtitle: Eddie Tapp on Digital Photography

First Edition: August 2006

ISBN: 0-596-10168-6

Pages: 207

MSRP=\$30.

The book is available from O'Reilly at a discount of 35% to user group members.

 the permission of the author (see e-mail address above).This article has been provided to APCUG by the author solely for publication by APCUG member groups. All other uses require

# **Minutes of the Mid-Hudson Computer User Group Board of Directors**

*April 2007 by Jim Walsh*

The monthly MHCUG Board of Directors meeting is conducted at 7 PM in Conference Room B of the Guardian Center at 3 Neptune Road, Poughkeepsie.

Dick Kranz, President, called the meeting to order at 7:00 p.m. Officers and Board members in attendance were: Eli Cohen, Dick Kranz, Rolf Nijhuis, Jim Peabody, Hugh Ross, Dan Sullivan and Jim Walsh. Jack Marsella attended as a guest.

A motion to accept the minutes of the February Board meeting as published in the microCHIP was made by Jim Peabody, seconded by Dan Sullivan and unanimously approved by the Board. Eli Cohen, Treasurer, reported the MHCUG finances as follows: Monthly Income/Expenses - 3/1/2007 to 3/31/2007

#### INCOME

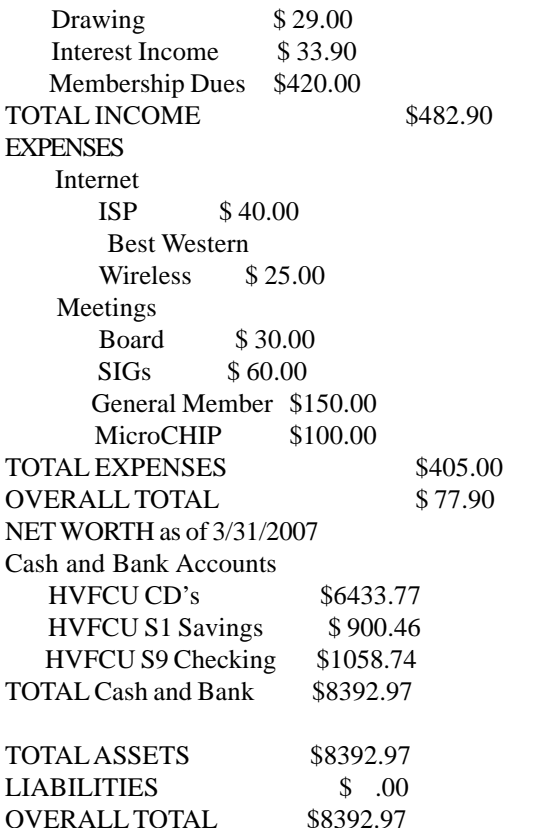

A motion to accept the Treasurer's Report as written was made by Jim Peabody, seconded by Rolf Nijhuis, and unanimously approved by the Board.

Dick Kranz, acting for VP/Programs, received confirmation of the Ubunto Linux presentation for the April general meeting from Dan Sullivan. Dick announced that the May program would be on Open Office and that he was working on having the regional APCUG representative speak to the membership in the future. Jack Marsella reported that he was unable to find a near-term schedule matchup for a program by a presenter from the Westchester PC User Group. Jack asked to further discuss his efforts under new business.

# **For the latest MHCUG news**

**visit our Website:** *www.mhcug.org*

### *Better, Secure, Dependable WebSolutions For your Internet presence* **BSD WEB SOLUTIONS**

BSD Web Solutions, Inc. One Civic Center Plaza Suite 500 Poughkeepsie, NY 12603 Telephone: 845 485.4818 *www.bsdwebsolutions.com/*

In his President's report, Dick Kranz said that he had received notice from George Smith that a report on the Science Fair Committee activities at the Dutchess County Science Fair was forthcoming. Dick next stated members should be reminded that the Board meetings are open for them to attend. He asked Dan Sullivan to include the Board meeting in the email notification that he currently sends to members to announce other meeting times.

The Digital Photography SIG expects that the presentation from the Art Craft Camera representative that was postponed will take place at the next meeting.

Dick Kranz observed that Ed Morzen, Publicity, continues to deliver the Public Announcements of MHCUG meetings to the media in a timely manner.

Hugh Ross, WebSite, is seeking someone to act as backup for maintaining the MHCUG website.

Under unfinished business, the Board discussed Bowdoin Park and Norrie Point as possible locations for the proposed Members Picnic. September was suggested as an alternative to a summer date. Since a consensus was not reached, the question was tabled for the next meeting.

Under new business, Jack Marsella described his recent contact with other local PC clubs. He has been working with the Westchester PC User Group to arrange a Windows Vista presentation for the MHCUG. At present, however, nothing has been finalized because of scheduling conflicts. Jack has also been in contact with the club in Danbury and they have expressed an interest in exchanging presentations between our two organizations.

Hugh Ross, after attending a Microsoft presentation, has been contacted by MS affiliates in the region and will report back after he has spoken with them.

 approved.At 8:30 Rolf Nijhuis moved that the meeting be adjourned. Dan Sullivan seconded the motion and the Board unanimously

## **Results of the 2007 Dutchess County Regional Science Fair**

Our User Group participated in the 48th Annual Dutchess County Regional Science Fair held at Dutchess County Community College on March 24, 2007.

The Science Fair brings together the winners of local public, private, and parochial schools in Dutchess County, as well as home schooled students. The Mid-Hudson Computer User Group (MHCUG) awards prizes to reward and encourage young students' interest in Computer Science and related Engineering in particular, and to encourage interest in scientific thought: forming a hypothesis, and then experimenting and using data to prove (or disprove) the validity of an idea.Each participant was judged on the basis of the scientific thought in the project, the creative ability shown while executing the project, the skills

shown in implementing the project, the thoroughness of the project, and how clearly the student can present the project and respond to questions. Our group requires thought and analysis be done to award a prize, not just a "book report". We also require some use of computers or a relationship to computer science to award a prize. Entries are judged taking the grade level of the entrant into consideration, so that more is expected from a high school student than a 5th grader.

Not only does the project introduce students to the scientific process, but it also builds skills useful in all life areas: organizing a project, meeting deadlines, and presenting it others. Many judges feel they learned as much from the students as the students learned from the experience.

These were all great kids.

This year, our top award went to Bradford Thomas, from St. Mary's of Fishkill [8th grade]. He received our top award of a certificate and a one year MHCUG membership for his project entitled "Taking the Wobble Out of the Wankel." Bradford's project was on reducing vibration in Wankel engines.

He used computer simulations and animations to find causes of vibration and explore various alternatives. Congratulations Bradford!

Our second place award this year went to Katelyn Schuster, from St. Mary's of Fishkill [8th grade]. Katelyn received a certificate and a one year MHCUG membership for her project entitled "Color Profiles - Running the Gamut." Katelyn explored different ways colors and be displayed, including LCD screens, printers with different kinds of ink, and CRTs. She investigated the limitations of color reproduction and was planning to extended her research into projection systems. Congratulations Katelyn!

Our third award went to Kathryn Lisewski from St. Dennis / St. Columba [6th grade] for a project entitled "Loops and Slopes and the Need for Speed." Kathryn investigated required slopes in a roller coaster by modeling it by steel balls in plastic tubing. She used automatic time measurement techniques to investigate speed as a function of ball weight and launch.angle and height. Congratulations Kathryn.

The fourth award went to Shahreen Hussain from Myers Corners School [6th grade] for a project titled "Pascal's Triangle." Shahreen investigated the properties of Pascal's triangle and the various combinatorial patterns it displays. Congratulations Shahreen!

Our fifth award was to Michael Boyd from St. Martin de Porres [5th grade] for his project entitled "Building a Pinewood Derby Winner." Michael used his computer to plot and analyze his experimental results on what made a Pinewood Derby car run the track quickest. Congratulations Michael!

The final project we honored this year was "Batter Up!" created by Kevin Corliss from St. Mary's of Fishkill [8th grade]. Kevin analyzed how struck baseballs behave using home built machines and measurements. He was awarded a certificate and a one year MHCUG membership for his efforts.

Congratulations Kevin.George Smith was chair of our User Group's participation. He was assisted in judging by Hugh Ross, Ann Ross, and Ed Morzen. Hugh also provided the elegant certificates for the winners. Many thanks to all who took part.

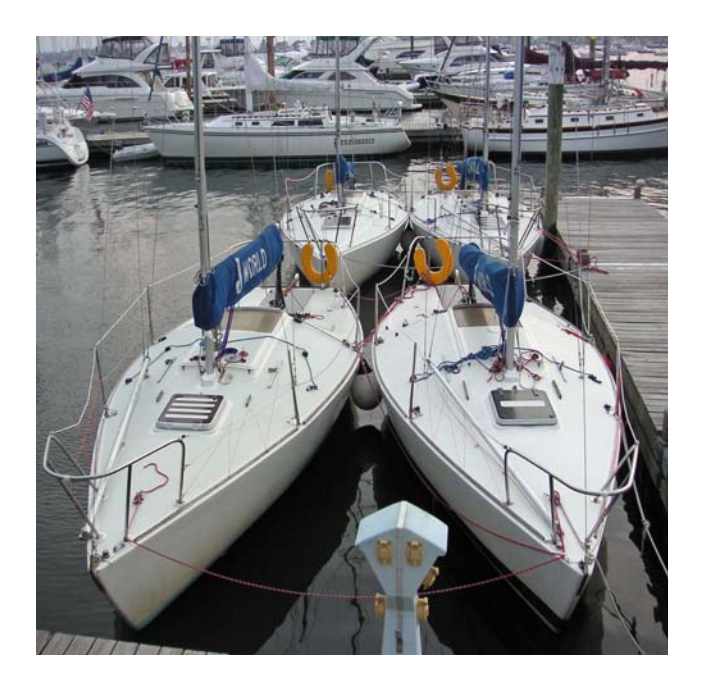

*Days End by Les Muldorf*

### **Help Line**

Having a problem? Volunteers have offered to field member's questions by phone. Please limit calls to the hours listed below. Days means 9 a.m. to 5 p.m. Evenings means 6 to 9:30 p.m. Be considerate of the volunteer you're calling, remember this is a free service. If you'd like to have your name added to the list, call or e-mail the editor, or see us at the next meeting.

Need help on a subject and there's no name listed for it here? Try contacting one of the SIG leaders or post a message on our Website FORUM. Simply go to *www.mhcug.org* and click on the "Forum" menu item, then follow instructions. Answers will be returned to you by e-mail, as well as being accessible via the Website.

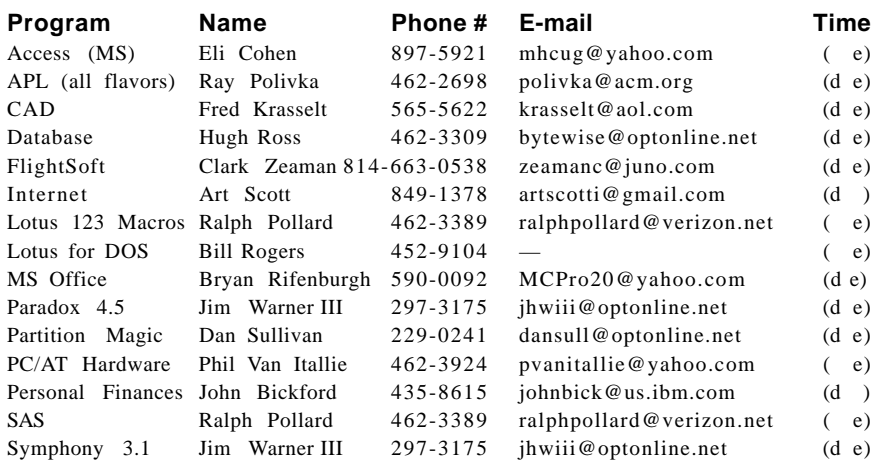

*Please help us to keep the Help Line current by advising us about changes. If you have particular knowledge or expertise about a program or product, please ask to be listed here.*

All members of the MHCUG are encouraged to take photographs of any club activity for publication in the MicroChip. Now that we are in a digital format on the web, photographs can be displayed in glorious color or stunning black and white. In addition, we would also like you to exhibit your photographic skills and submit photos of the beautiful Hudson Valley. Here is an easy way to get your name in print. Please forward any pictures to lesm1@optonlilne.net Give me your name and the title or subject of your pictures so I don't have to make anything up.

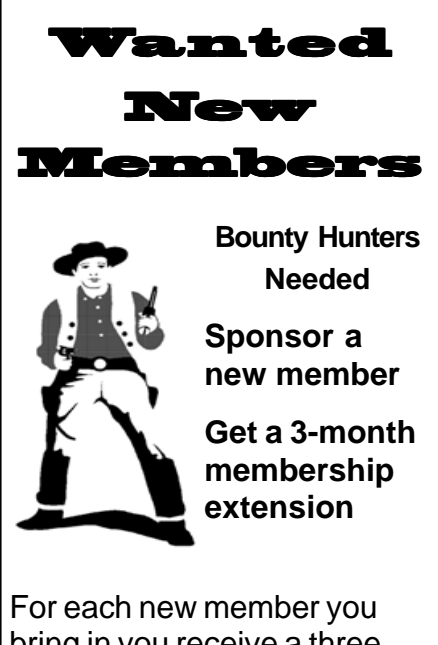

bring in you receive a three month extension on your current membership.

Ask the new member to name you as sponsor on their application.

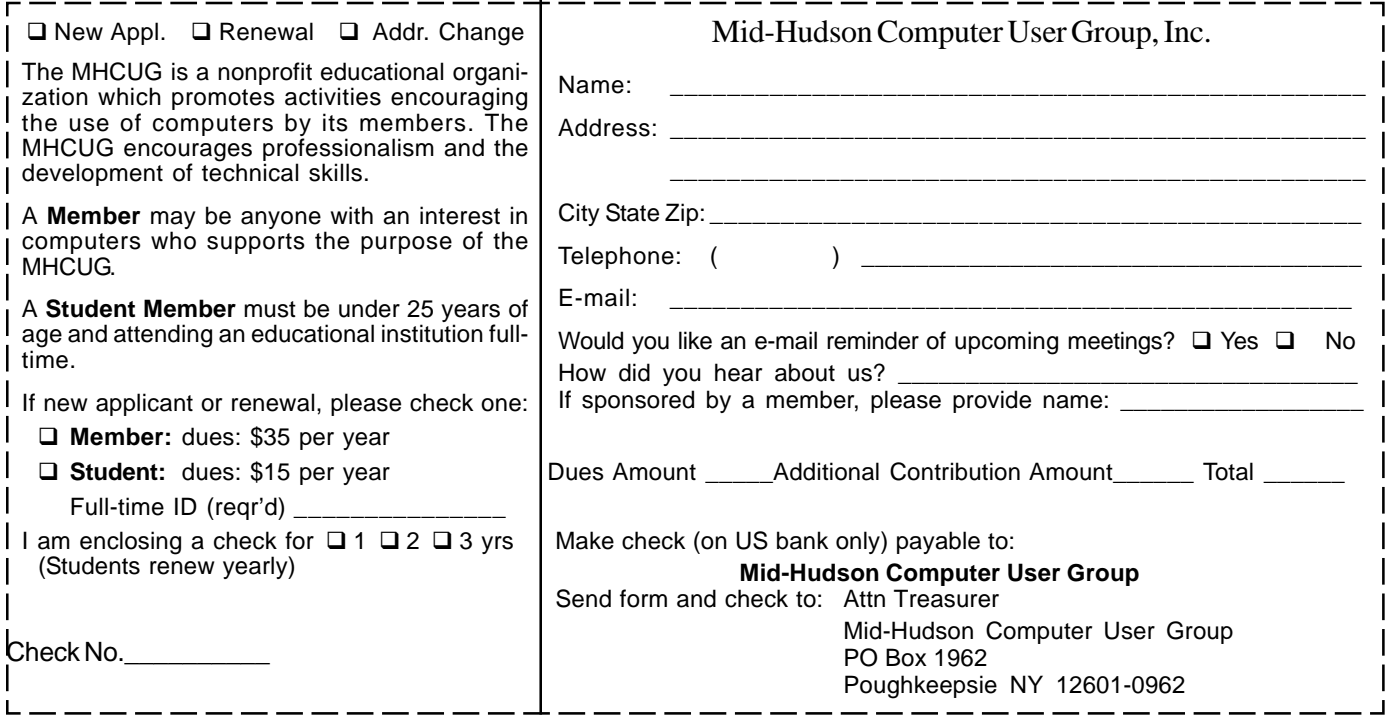

### **How to find us on the night of the meeting**

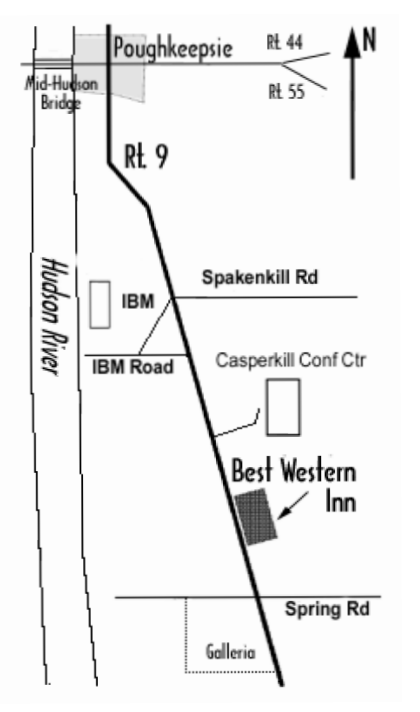

## ) *Our Next Program* (

**Where: Best Western Inn & Conference Center** Rt. 9, Poughkeepsie **When**:May 10th, 2007 6:30 – 7:00 Q&A Session: Questions from the floor 7:00 – 7:30 Regular Business Meeting 7:30 – 9:00 Program

**Program:** Jim Anderson with Hank Feinberg, both of Rockland PC User Group(RPCUG), Nyack, NY will demonstrate the latest offerings of "Open Office" software

# **Coming Events May 2007**

### **Thursday May 3rd, MHCUG Board meeting**

7:00 p.m. at Guardian Storage Building

### **Thursday May 10th, MHCUG General Meeting**

6:30 p.m. at Best Western Inn and Conference Center

### **Thursday May 17th, Ulster Computing Workshop**

**7:**00 p.m. at Ulster Community College

### **Monday May 21st, Technology Workshop**

7:00 p.m. at Ulster Community College

### **Thursday May 24th, Digital Phtography SIG**

**7:**00 p.m. at Guardian Storage Building

## **Monday May 28th, Upgrade and Repair**

**7:**00 p.m. at Guardian Storage Building